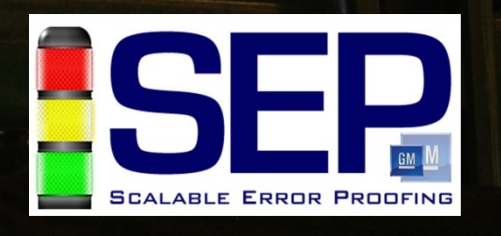

**Error Proofing Platform** 

**PART NUMBER** 

 $PVI:13$ 

RUNNING:  $5TOP$ 

 $pV1: D6$ <br>SCOL:  $pF1$ 

PVI:1311932

GM1737

Step GMT-900

RESET

### **GM Scalable Error Proofing (SEP)**

**System Acceptance Test (SAT) – PART II North American Execution (NAX)**

 $1FAT797143$ 

S

 $\overline{D}\overline{Z}$ 

 $\begin{tabular}{c|c} \multicolumn{1}{c}{\textbf{PU1:131}} \\ \multicolumn{1}{c}{\textbf{SU1:17}} \\ \multicolumn{1}{c}{\textbf{GOL:17}} \\ \multicolumn{1}{c}{\textbf{C3:17}} \\ \multicolumn{1}{c}{\textbf{O1:17}} \\ \multicolumn{1}{c}{\textbf{O2:17}} \\ \multicolumn{1}{c}{\textbf{O3:17}} \\ \multicolumn{1}{c}{\textbf{O4:17}} \\ \multicolumn{1}{c}{\textbf{O5:17}} \\ \multicolumn{1}{c}{\textbf{O1:17}} \\ \multicolumn{1}{c}{$ 

 $\odot$ Z

 $PVI:1$ 

D

SCOL

DZ

PVI: 1  $\boxed{\begin{matrix} \text{PVI}: \text{DZ} \\ \text{SCOL}: \text{DZ} \\ \text{M}: \text{1F} \end{matrix}}$ 

EVENT

 $106$ 

RESET F2 LONDON

PUILLER 1797146

 $\epsilon$ 3

GM SEP: VCVS Steering Column (SCOL)

Sequence No. (CSN)

 $er(PVI)$ 

ABDW

ABDW

4/17/2022 GM Plant Froor Systems (PFS) 2022 GM Plant Froor Systems (PFS) 2022 GM Plant Transition 30

REAL PROPERTY AND RESTANT FOR THE PROPERTY OF THE PROPERTY OF THE PROPERTY OF THE PROPERTY OF THE PROPERTY OF THE PROPERTY OF THE PROPERTY OF THE PROPERTY OF THE PROPERTY OF THE PROPERTY OF THE PROPERTY OF THE PROPERTY OF **Tim McGuire**

 $of 1$ 

 $\mathbf{1}$ 

**Step** 

**GM** 

KEY FOB

Tracking Data (SCOL)

WП

660970363

PVI: 1 SCOL: DU

DEFECT F8 TRACE

36%

DZ

6 VEHICLE F7

PVI: 1311 **PVI:1311932**<br>SCOL:DZ<br>CSN:1FA1797144

SCOL: DZ

MicroCODE Incorporated

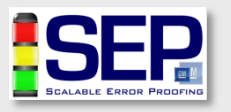

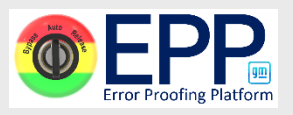

# **SEP/EPP SAT Requirements**

Overview of requirements to do an **SEP/EPP SAT**:

• **Training** – each person doing SATs must be trained to ensure consistent results, to protect GM's quality and customers

*Note: This does not require advanced SEP Controls training, but it helps. The SAT procedures are the same things the Operators, Group, and Team Leaders will perform during Production.*

- **Hardware**  physical equipment
- **Software** 3<sup>rd</sup> party and GM proprietary
- **Access**  performing SEP/EPP SATs requires access to many GM Network, IT and Controls systems

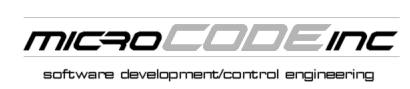

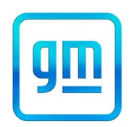

### **SEP/EPP SAT Requirements – Hardware**

Hardware components needed for executing SEP/EPP SATs…

- **SAT Cart** = A sturdy cart to work from... as a mobile, wireless desk.
- **Washer Stack** = A washer stack capable of simulating Vehicle Fasteners for testing Torque Tools. This should be attached to the SAT Cart.
- **EtherNet/IP O.I.** = a standard SEP Operator Interface for testing the SEP EtherNet/IP infrastructure before EPA SATs. **NOTE:** This is a new activity with the advent of **G-16**.
- **Laptop** = a GM Controls Engineering Laptop or equivalent with wireless network support.

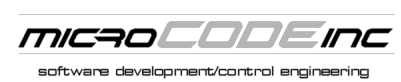

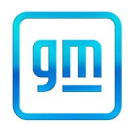

### **SEP/EPP SAT Requirements – Software**

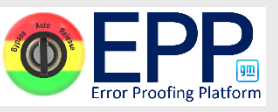

Software components needed for executing SEP/EPP SATs…

- **Microsoft Office 2016+ =** needed for all SEP/EPP Launch Tools. Minimum – Word, Excel.
- **ETS Tool** = Area specific, and SAT Team needs exclusive control over their area of the file to merge later.\*
- **WITS File** = the latest published—from SharePoint—to help resolve conflicts between SEP and the hardware installation.
- **DCDL File** = used to resolve EtherNet/IP configuration issues and for reference to all **120.x.y.z** addresses in the area.
- **GEPICS Test Jobs** = Excel spreadsheet to identify Jobs with specific option content.

*\* This requires careful coordination with the core SEP Launch Team to ensure all SAT status is returned to a single Master File in MASS.*

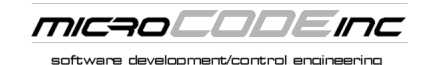

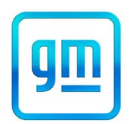

### **SEP/EPP SAT Requirements – Software**

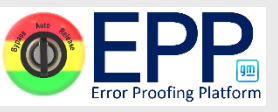

Software components needed for executing SEP/EPP SATs…

- **TAGs Tool(s)** = the ETS and legacy Tools. The ETS is required to print EtherNet/IP SEP Tags.
- **GEP I/O Box Tool** = used to check VNET/VNODE based I/O with the SEP Controller from all external sources.
- **SEP Simulation Tool** = used from the SEP Server to control Conveyor movement and to generate specific defects that can't be otherwise.
- **RSLinx (OEM)** = required to run SEP controls tools.

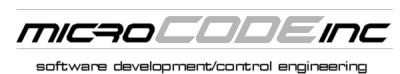

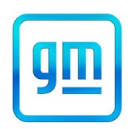

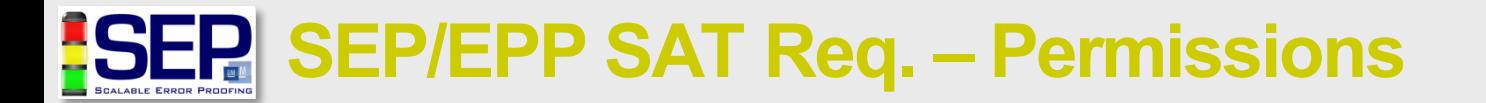

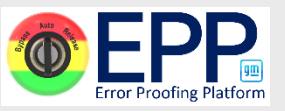

Plant permissions needed for executing SEP/EPP SATs…

- **Wireless Network Access** = required to form 'a Team of One'. With wireless access, a single person—with a mobile SAT Cart—can perform all parts of an SEP/EPP SAT by themselves.
- **SEP Server Login** = using Remote Desktop<sup>\*</sup>, the ability to login to the SEP Server to edit tracking, monitor EPAs, update configurations, etc.
- **GSIP Login** = used to look up SEP Defects on Test Vehicles as they are generated by SAT activity.**\***
- **GEPICS Login** = used to check all SEP Trace Data reaches the Test Vehicles during VCVS SATs. **Note:** This should be READ-ONLY.
- **GPM&C Access** = used to check all SEP Alarms and EPA state changes during SAT activity.\*

*\* As an alternative the laptop can have CIMPLICITY installed and the SEP HMI can be access thru the Client software. Laptops used in multiple plants should \*not\* install CIMPLCITY. If installed on laptop it must be v8.000.043* 

- *\* This required GSIP Reporting Client Proxy Software from IT, and GSIP Report Access from the Plant's GSIP Quality Lead.*
- *\* This requires access to the Plant GPM&C Alarms Screens on something other than the SEP Server.*

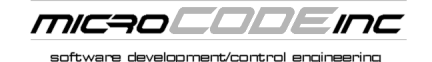

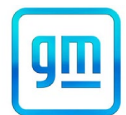

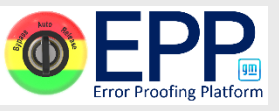

The wireless network access must include…

• **Wireless Network Access** = required to form 'a Team of One'. Access to the following are required…

**Internet** – for email and information sharing **Intranet** – for GM Shared Drives and SharePoint Site(s) – Project data, DCDLs, Docu<del>r</del>LAUNCH-TEMP" requires **Plant SEP Server** – to monitor Actions and I/O for proper responses to all tests **Plant MASS Server** – to monitor existing SEP programs while executing tests **Plant Maintenance Workstations** – to monitor/update Production's software while e **Plant GPM&C Server/Clients – to monitor existing Screens/Reports while executing tests Plant GSIP Server/Clients** – to monitor generated Vehicle Defects while executing teYou need to fill out a MaTE **Plant SEP PLCs** – to monitor existing SEP programs while executing tests **Plant SEP CE Stations** – to monitor existing SEP configurations while executing tests **Plant Conveyor PLCs** – to monitor existing SEP programs while executing tests **Plant Tooling PLCs** – to monitor existing SEP programs while executing tests **Plant ToolsNet Server** – to monitor existing Torque Controller responses while executing tests **Plant Hirschmann Switches** – to monitor/update existing Switch configuration while executing tests **Plant Printers** – to print SEP EQUIPMENT TAGS for everything being SAT'ed **Note:** Access to the Fort Wayne wireless network you be added ahead of time to the FWA Domain. Ticket to get this fulfilled.

*See the following document for complete details…*

**(SPN-2017-01-30) SEP Deployment - Required Plant Access.docx**

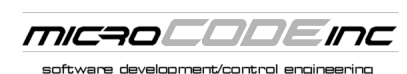

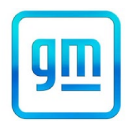

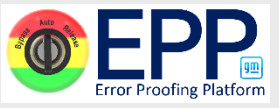

Software components used for Error Proofing…

- **CIMPLICITY Project** = "SEP HMI", loaded on the SEP Server and SEP Clients (HMIs) throughout the plant. Common Code. Not modified.
- **Console** = "GEP Console" a CE App loaded into a 'CE Station', a PV600 emulator that replaced the 'Tin Cans' – *now replaced by SEP Actions SEP App (LTC Action).*
- **Sequence** = "GEP Sequence" a CE App loaded into a 'CE Station', , a 'Level 2' application for sequencing and kitting, i.e.: Part Picks and Scans. Currently there is no SEP Actions equivalent.
- **Actions** = "SEP Actions" a CE App loaded into a 'CE Station', designed as a scalable alternative to all software components in GEP except for a shared tracking image.

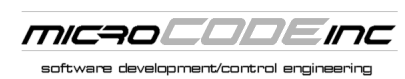

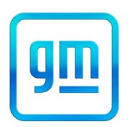

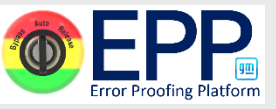

Software components used for Error Proofing…

- **Conveyor Driver** = PLC-5, Logix 5000, or custom PLC subroutine(s) place in a Conveyor PLC to provide tracking information to an SEP Cell Controller.
- **Process Tool Driver** = PLC-5, Logix 5000, or custom PLC subroutine(s) place in a Process Tool PLC to provide equipment status to an SEP Cell Controller.
- **Deployment Tools** = VB Apps, Excel/VBA Tools, C# Apps, Access Tools.

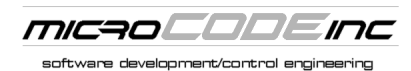

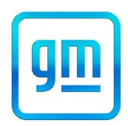

**SEP/EPP SAT Requirements – Software**

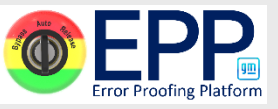

External GM Systems that SEP/EPP connects to…

- **GEPICS** = **G**lobal **E**nterprise **P**roduction **I**nformation **C**ontrol **S**ystem, the customer order system as seen by the manufacturing plants, controls Vehicle build order and receives vehicle status.
- **GSIP** = **G**lobal **S**tandardized **I**nspection **P**rocess, controls the tracking of Vehicle quality, receives defects on vehicles from various sources.
- **GPM&C** = **G**lobal **P**lant **M**onitoring and **C**ontrol, a central collection of all plant floor manufacturing systems status, alarms, and data; receives status, counts, alarms and other data from various sources.
- **QAS** = **Q**uality **A**ndon **S**ystem, "Andon" means lantern in Japanese, provides a common means for Operators and Systems to stop Production for defects before they leave a Station, Footprint, or Area.

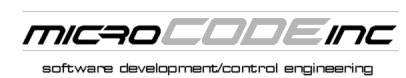

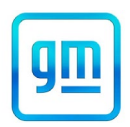

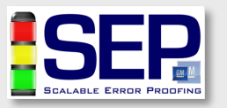

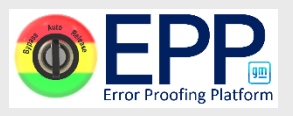

## **How does all of the SAT Execution**

Overview of the actual execution of an SAT…

- **CFG** Verify that the EPA is properly configured for all Vehicles assembled in this plant: e.g.: K2XX Only, T1XX Only, Both K2XX/T1XX (Always), Both K2XX/T1XX (Conditional).
- **HW** Verify that all required hardware is installed to support the EPA **Configuration**
- **I/O** Verify all hardware is operational.
- **EPA** Simulate one of every Vehicle Type, to test all configured Behaviors and all effected order types.
- **GEPICS** Verify all data to exercise the EPA's Behaviors is in the GEPICS Build Data Packet, for all Vehicle Types, and contains valid values.
- **GSIP** Verify, as a GSIP Terminal User, that SEP Defects generated by the SAT appear on the PVI/CSN that you used and recorded during the SAT.
- **GPM&C** Verify that all standard SEP Alarms appear on the GPM&C Alarm screen during the SAT.

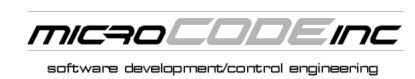

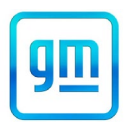

### **SEP/EPP SAT Execution – Actions (review)**

Acronyms used for Error Proofing Action (Task) types…

- **EPA** = Error Proofing Action, generic type for any type
- LTC = Line Tracking Console... sensing Vehicle entry and movement
- **TT** = Torque Tool, also called a 'Nut Runner', 'Electric Tool', 'Electric Gun'… these sense the Operator tightening Fasteners on the Vehicle or Sub-Assembly.
- **SC/BC** = Scan Component, also called 'Part Scan', 'Scanners', 'Trace Stations'… these sense an Operator scanning a barcode on a selected Part for install on the Vehicle.
- **PP** = Part Pick, also called 'Light Screens', 'Hoppers', 'Bins', 'Acknowledge Lights', 'Acknowledge Buttons'… these sense the Operator picking up optional Parts for the Vehicle.
- **PT** = Process Tool, also called by their specific names, like "Fluid Fill', 'Glass Cell', 'Fuel Fill', 'Body Marriage', etc…. These sense a remote equipment controller completing a process on the Vehicle.

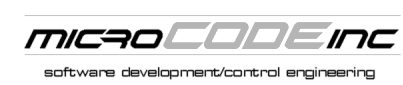

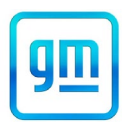

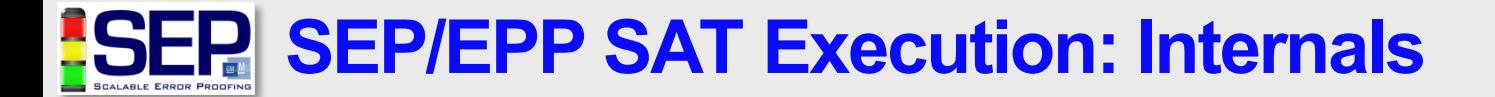

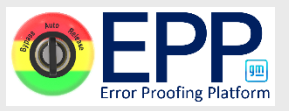

System Acceptance Test (SAT)…

- **ETS Checklist** used to record SAT status
- **Functionality –** "We know this EPA is ready for Production, Plant… perform your User Acceptance Test (UAT) so you agree."

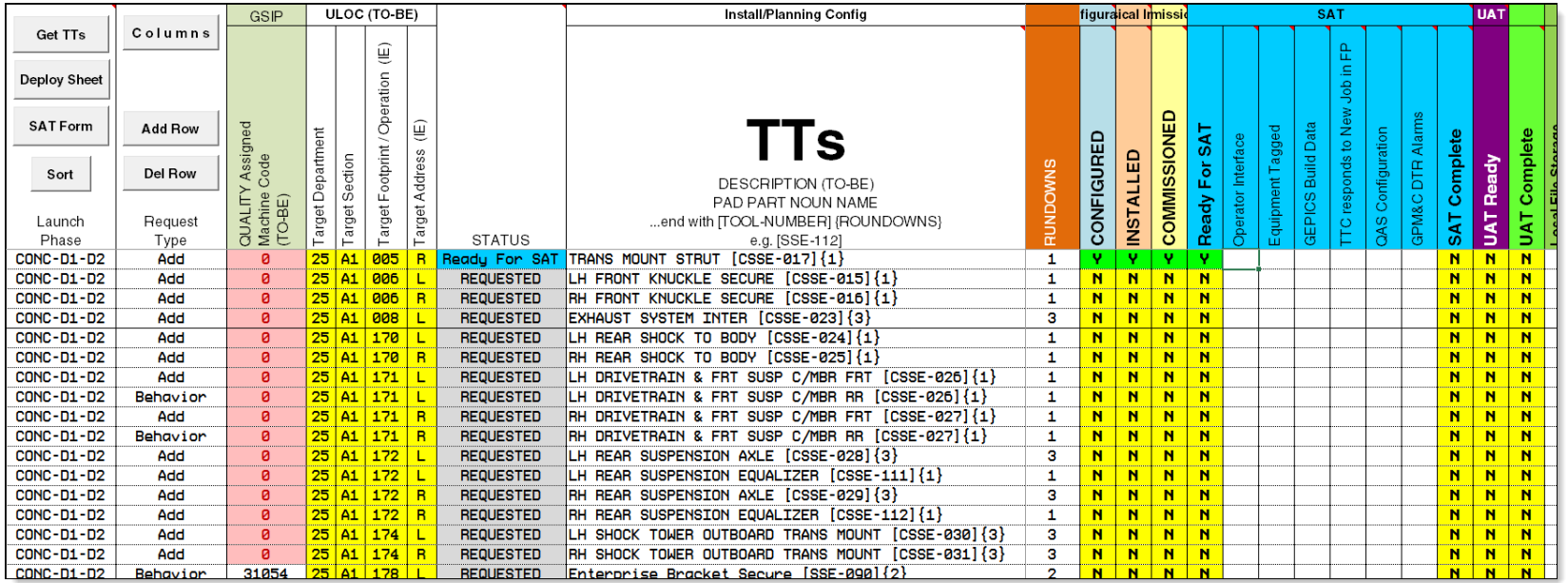

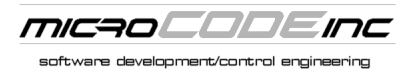

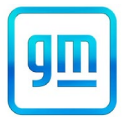

System Acceptance Test (SAT)…

- **SAT Form** electronic form is contained with the **ETS**
- **Execute SAT** fill in Names, use Checkboxes, take Notes, Print result to .PDF file for your records, and return to the SEP Launch Team to merger results into the Master.

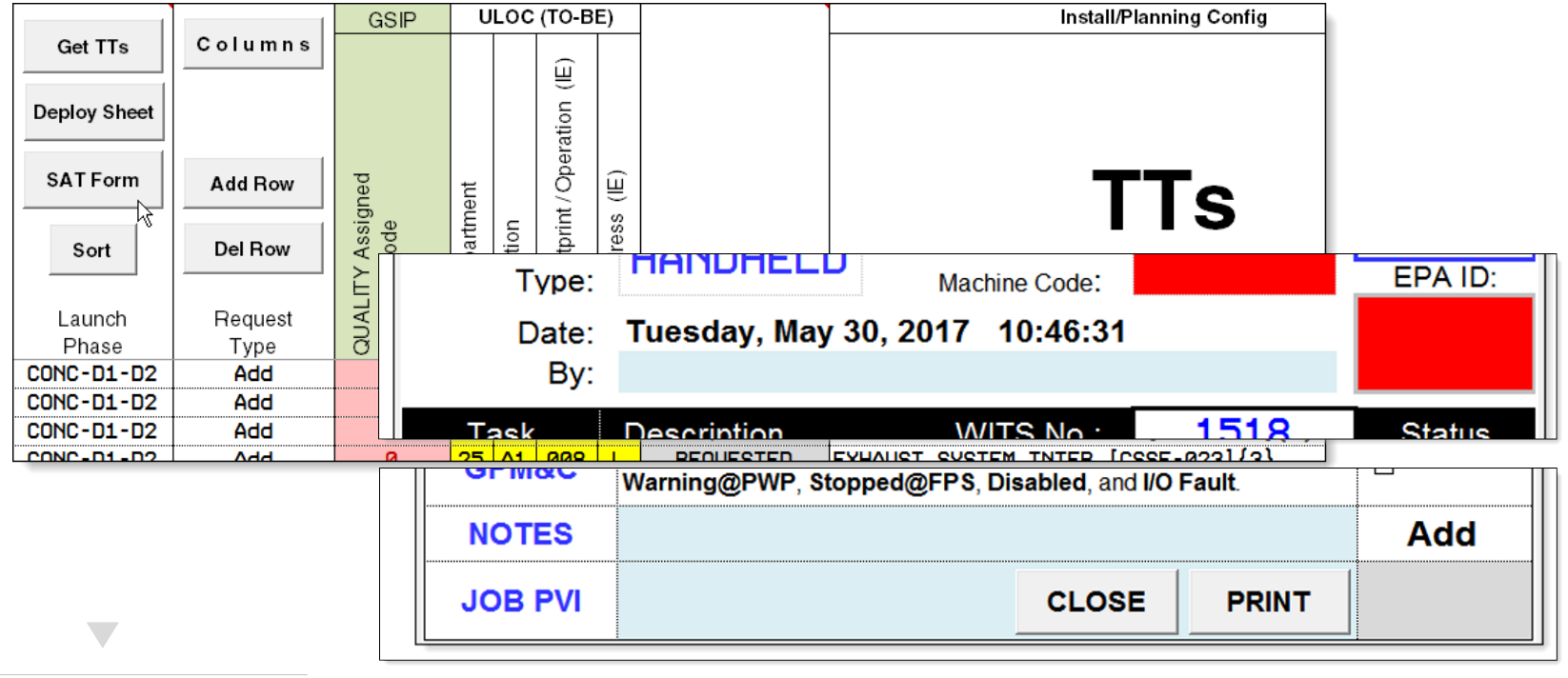

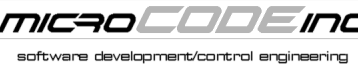

### **SEP/EPP SAT Execution: CFG**

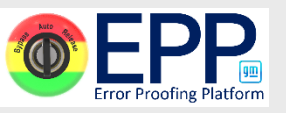

Key Configuration items to check before printing SEP TAGs…

- **NOUN NAME** verify EPA is described with the APM NOUN NAME of the PART or PROCESS being error proofed. **It should not use VERBS like 'Fasten', 'Secure', 'Scan', 'Fill', 'Install', etc.** This should—in a perfect world—match the GSIP description for the PART or PROCESS that receives the DEFECT. The defects will contain VERBs if required to describe the problem with the PART or PROCESS.
- **GSIP Machine Code**  must match the code assigned by the GM Quality Lead who configured GSIP Defect Relationships.
- **DSOA**  Department, Section, Operation, Address: The location of the EPA on the Plant Floor.
- **I/O Configuration** the Virtual Network, Virtual Node, and (if EtherNet/IP) the related Switch(s) and Port(s).

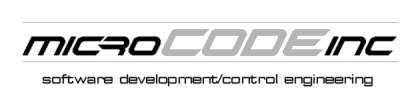

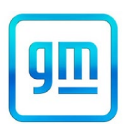

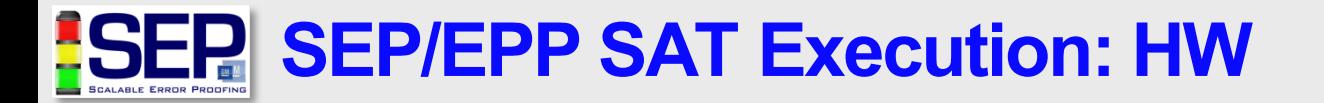

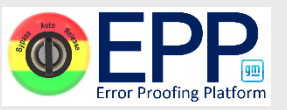

Key Hardware items to check when attaching SEP TAGs…

- **I/O Node Numbers**  verify that the I/O Blocks, Torque Tools, Scanners, Process Tools… are all at the Network and Node address configured in SEP. If not resolve why and correct SEP or the Hardware.
- **Permanent Cabled**  nothing should temporary at the start of the SAT. Do not proceed with an SAT until corrected.
- Labeled Hardware verify SSE #s, cable labels, port labels, switch labels.

**Note:** there should be no cable labels on the movable SEP equipment:

- \* Operator Interface (O.I.)
- \* Cables to Torque Tools
- \* 5TX Switch cables
- \* etc.

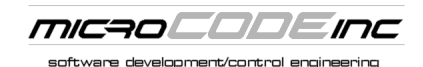

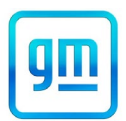

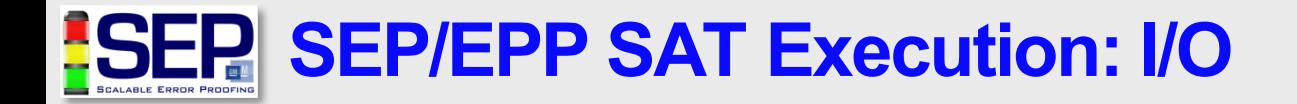

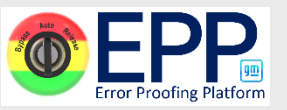

After attaching SEP TAGs…

• **Verify I/O** – check that every input and output if functional all the way back to the SEP HMI, including: BYPASS/RELEASE, LIGHT STACK, all PART PICK BINs, TORQUE TOOL Interface, PROCESS TOOL Interface, SCANNERs.

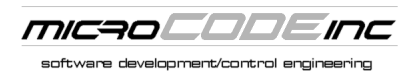

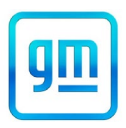

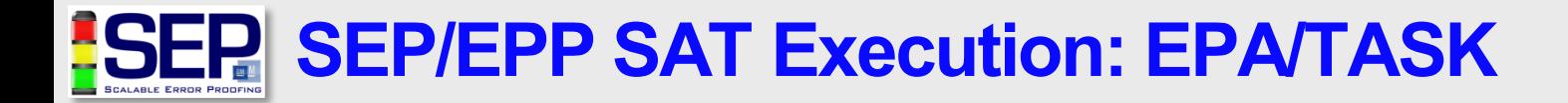

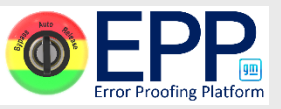

The actual running of the Action…

- **Plan Vehicles**  looking at the configuration of the EPA, select a group of GEPICS Test Vehicles needed to exercise all EPA Behaviors, including 'No Work Required'.
- **Log into:** SEP Server, GPM&C Screens, GSIP Reporting Client.
- **Present Test Vehicle**  using the SEP HMI edit the Footprint and present each type of Vehicle.
- **Verify Behavior(s)** as you present Vehicle(s) verify each Behavior as dictated by the EPA's configuration.

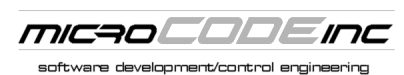

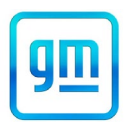

**SEP/EPP SAT Exe: QAS/GPM&C – Step 1**

The actual running of the Action…

- **Programmable Warning Point (PWP)**  verify each EPA's PWP is set to a value appropriate for the work being performed. E.g.: if the standardized work has the Operator complete the action at 85% then the PWP must be set higher than that.
- **Conveyor Simulator**  it may be necessary to run the Conveyor Simulator to verify this process.
- **Normal**  before Programmable Warning Point (PWP) silent flashing Green Stack Light, no Andon Beacon, No Andon Board alarms. SEP HMI shows Action button in **FLASHING GREEN**.
- **PWP**  flashing Yellow Stack Light w/pulsing Horn, Andon Beacon in correct Operation (side of Footprint), Andon Board Team/Footprint in **Yellow**, Team Music playing, GPM&C Alarm **'Warning@PWP'**. SEP HMI shows Action button in **FLASHING YELLOW**. **Conveyor stop request is active and should be acknowledged immediately.**

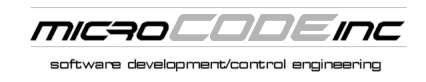

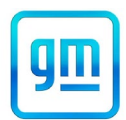

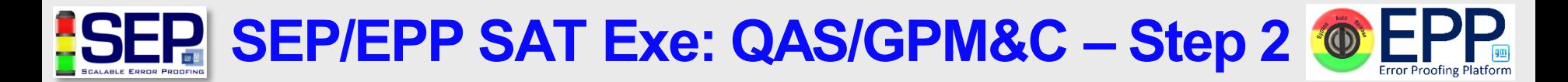

The actual running of the Action…

- **Fixed Position Stop (FPS)**  verify each response properly at FPS.
- **Conveyor Simulator**  it may be necessary to run the Conveyor Simulator to verify this process.
- **Stopped with Andon Acknowledge**  when the Conveyor is stopped at FPS—because of an Andon pull by an SEP EPA—the Light Stack will flash Red. If the Conveyor is not acknowledging the Andon pull the Light Stack will flash Yellow… this must be corrected in the Conveyor or Andon PLC code.
- **FPS**  flashing Red Stack Light with continuous horn, Andon Beacon in correct Operation (side of Footprint), Andon Board Team/Footprint in **Red**, Team Music playing, GPM&C Alarm **'Stopped@FPS'.** SEP HMI shows Action button in **FLASHING RED**. **Conveyor stop request is active and should be acknowledged continuously.**

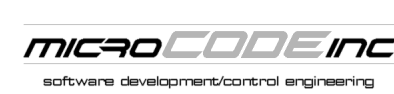

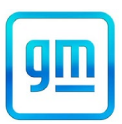

**SEP/EPP SAT Exe: GSIP/GPM&C – Step 3**

Check abnormal Action States…

- **BYPASSED**  silent Solid Red Stack Light, GPM&C Alarm **'Bypassed'**, GSIP Defect on the Vehicle in Footprint: '**BYPASSED**'. SEP HMI shows Action button in **SOLID RED**. No Andon music, Andon Board Team/Operation in **Red**. **No Conveyor hold**.
- **RELEASED**  silent Solid Red Stack Light, GPM&C Alarm **'Released'**, specific GSIP Defect on the Vehicle in Footprint based on the state of the work in process, e.g.: Low Torque, Missed Rundown, Missed Pick, Working Scan, etc. **Every defect must be checked at the GSIP Terminal (or Remote Connection to one) and the text verified to match the condition you just 'Released'.** SEP HMI shows Action button in **SOLID RED**. No Andon music, Andon Board Team/Operation in **Red**. **No Conveyor hold**.

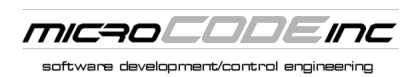

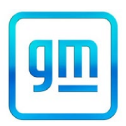

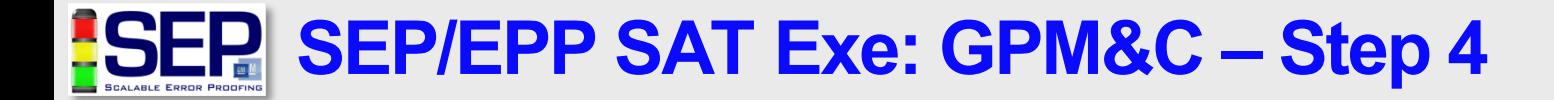

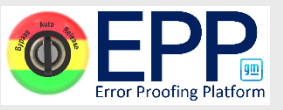

Check abnormal Action States…

- **DISABLED**  Solid Green-Yellow-Red Stack Light, GPM&C Alarm **'Disabled'**, SEP HMI shows Action button in **SOLID MAGENTA**.
- **I/O FAULT**  Cascading Green-Yellow-Red Stack Light w/Horn, GPM&C Alarm **'Disabled'**, SEP HMI shows Action button in **SOLID MAGENTA**.

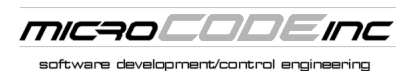

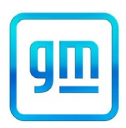

### **SEP/EPP SAT Execution: LTC**

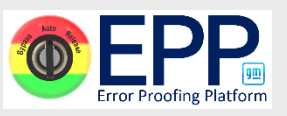

#### **Line Tracking Console** (**LTC**)

- **Software** = Scanner (**SCN**) Configuration.
- **Hardware** = CE Station, Job Detect, Carrier Detect, Scanner(s).

#### **LTC Specific Work:**

- **Carrier Detect:** with Vehicle in motion
- **Job Detect:** with Vehicle in motion
- **Scanner Read:** with Vehicle in motion.
- **GEPICS/PLC:** Complete transfer to PLC

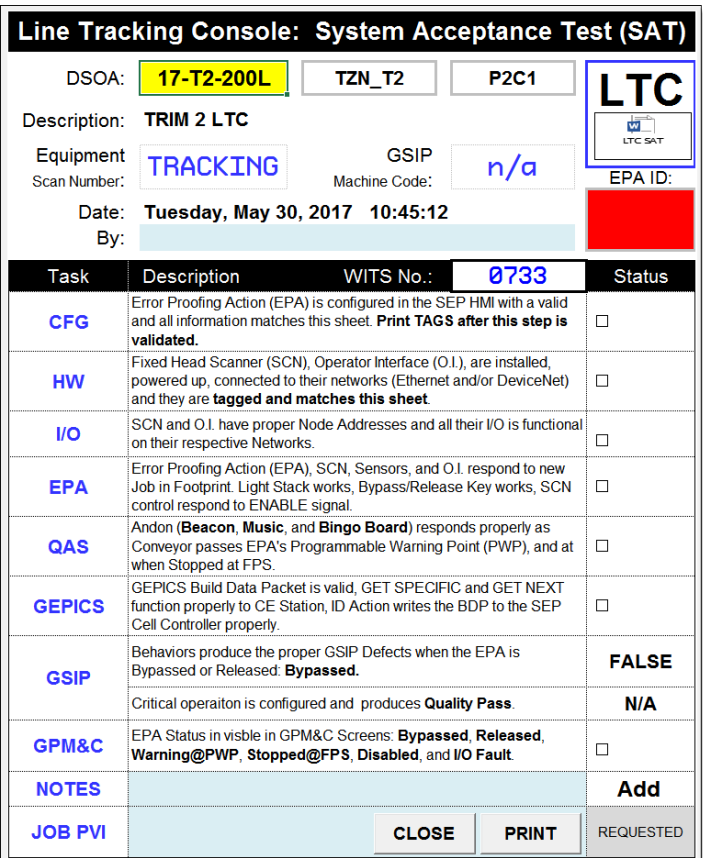

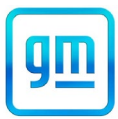

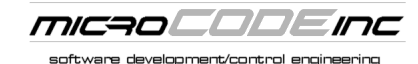

### **SEP/EPP SAT Execution: TT**

#### **Torque Tool**

- **Software** = Torque Tool Controller (**TTC**) Configuration.
- **Hardware** = TTC, optional Click Wrenches (**CWR**).

#### **TT Specific Work:**

- **Torque Controller:** Verify Config, SSE#
- **Torque Controller:** Verify PSET, Response
- **Torque Tool: Verify I/O on Washer Stack**
- **Torque Tool:** Verify Disable/Enable, Lights

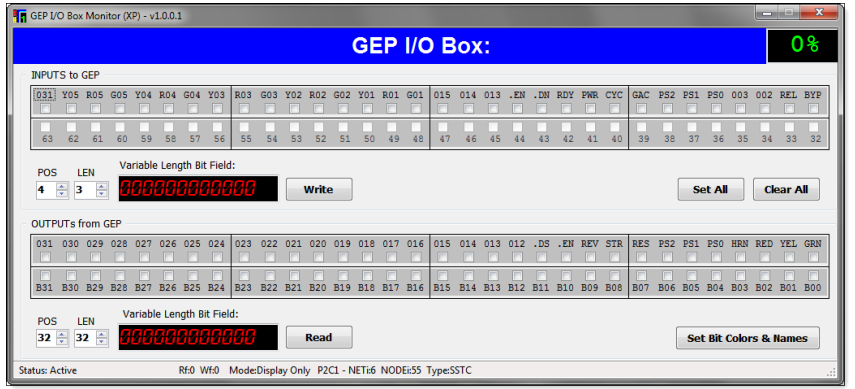

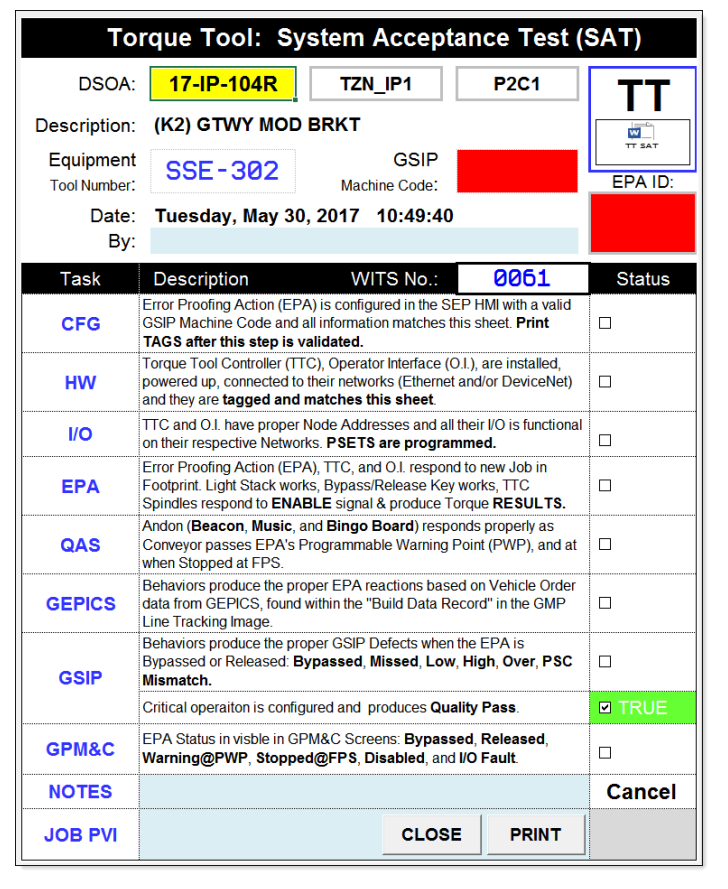

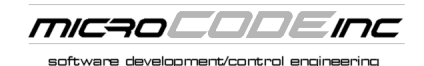

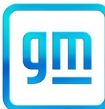

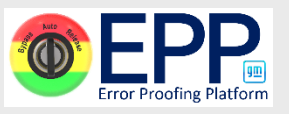

## **SEP/EPP SAT Execution: SC/BC**

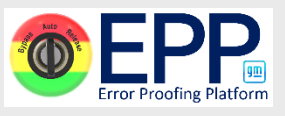

#### **Scan Component**

- **Software** = Scanner (**SCN**) Configuration.
- **Hardware** = CE Station, Scanner(s).

#### **SC/BC Specific Work:**

- **Scanner:** Auto/Manual behavior
- **Scanner:** Barcode acceptance/decode
- **CE Station:** Operator Instructions
- **CE Station:** App response/display

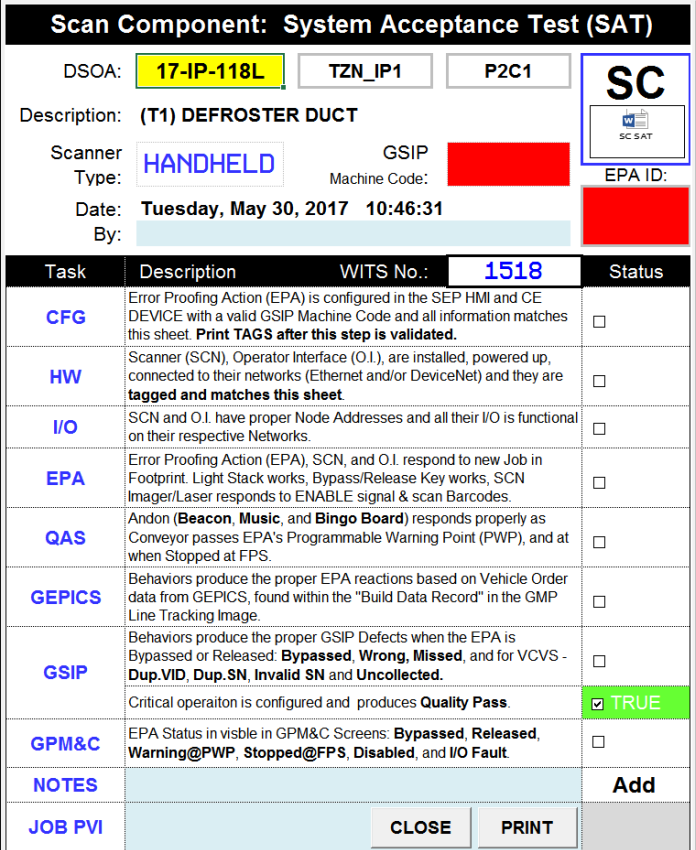

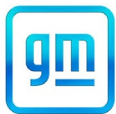

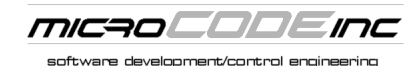

### **R SEP/EPP SAT Execution: PP**

#### **Part Pick**

- **Software** = Sensor Configuration.
- **Hardware** = Sensor(s).

#### **PP Specific Work:**

- **Bins/Sensors:** Proper annunciation
- **Bins/Sensors:** Proper response
- **Bins/Sensors:** Proper alignment to Material

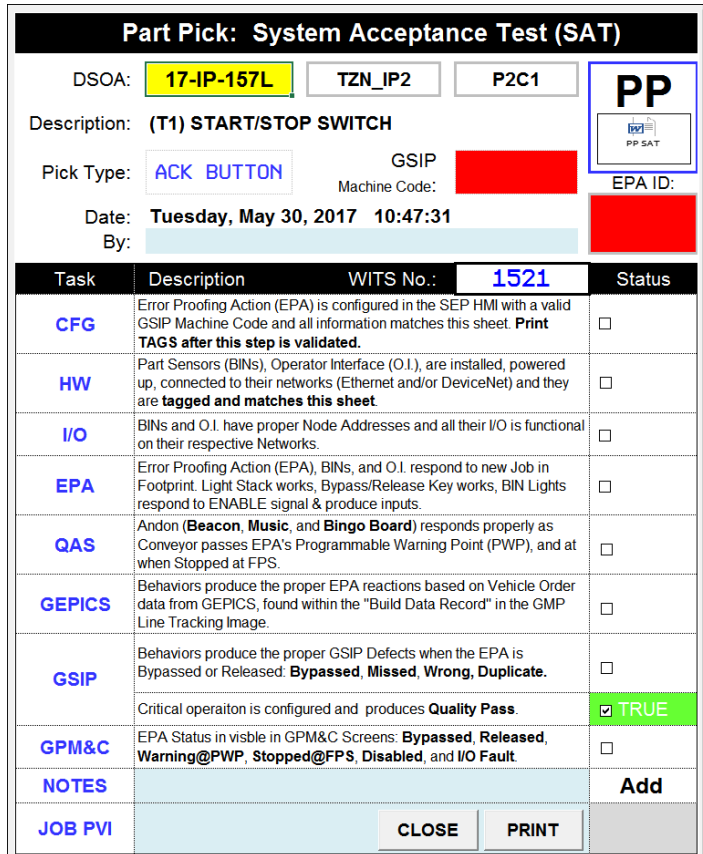

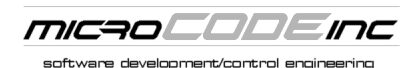

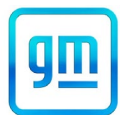

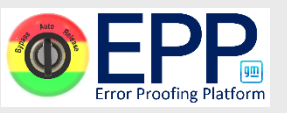

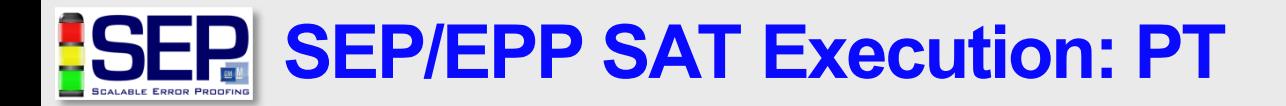

#### **Process Tool**

- **Software** = Process Tool Driver Install & Configuration.
- **Hardware** = Process Tool PLC.

#### **PT Specific Work:**

- **Process PLC:** Correct SEP Driver
- **Process PLC/SEP PLC:** Communication
- **Process PLC:** Correct code integration
- **Process PLC:** Proper Style Select
- **Process PLC:** GSIP Defect generation

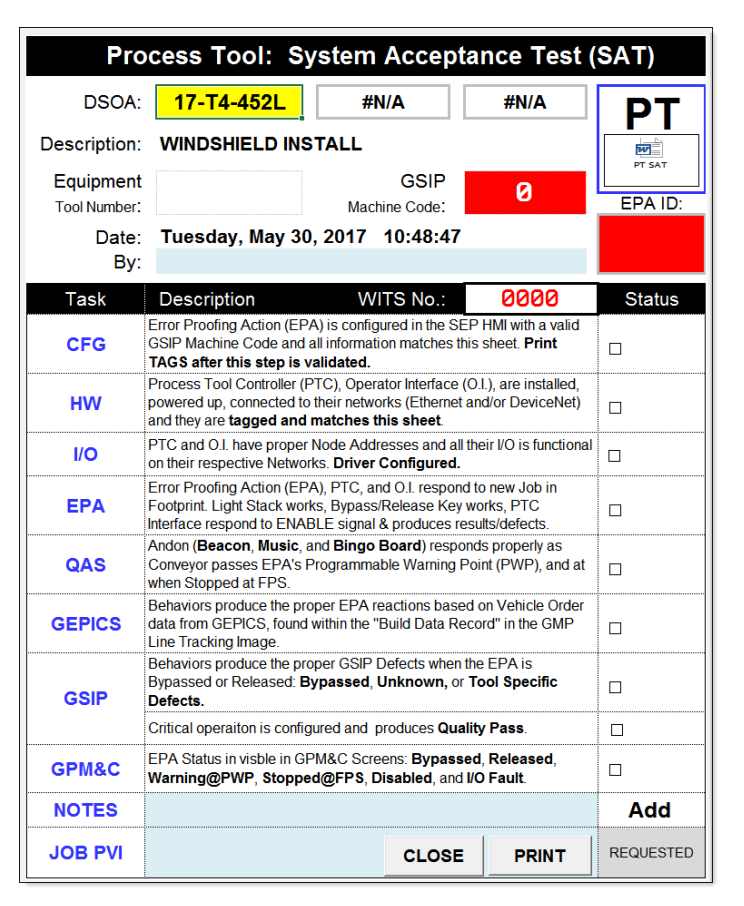

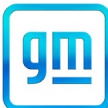

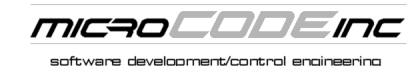